## *User's Guide TPS652510 Buck Converter Evaluation Module User's Guide*

# TEXAS INSTRUMENTS

#### **ABSTRACT**

This document presents the information required to power the TPS652510 PMIC as well as the support documentation including schematic and bill of materials.

## **Table of Contents**

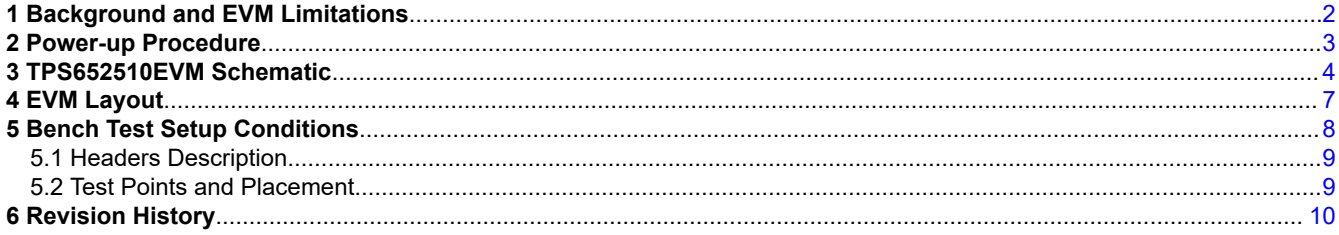

### **Trademarks**

All trademarks are the property of their respective owners.

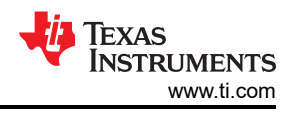

## <span id="page-1-0"></span>**1 Background and EVM Limitations**

The TPS652510 PMIC is designed to provide 3 , 2 and 2 A continuous outputs with an operational range of 4.5 to 16V and a externally set switching frequency ranging from 300kHz to 2.2MHz, with automatic PFM/PWM operation . When the PMIC is not fully loaded, buck1 can be loaded to 3.5A and buck 2 and 3 to 2.5A.

As there are many possible options to set the converters, table 1 presents the performance specification summary for the EVM.

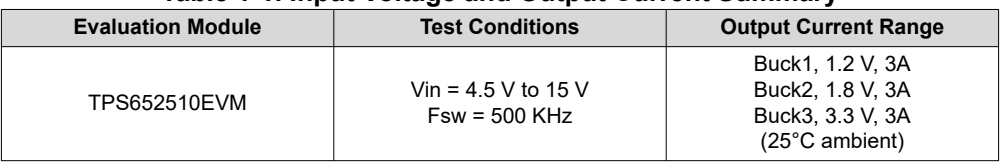

#### **Table 1-1. Input Voltage and Output Current Summary**

This evaluation module is designed to provide access to the features of the TPS652510. Some modifications can be made to this module to test performance at different input and output voltages, current and frequency operation. Please contact TI Field Applications Group for advice on these matters.

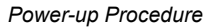

<span id="page-2-0"></span>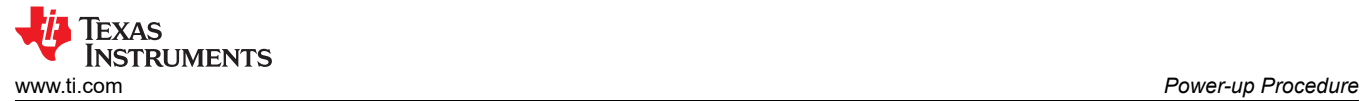

### **2 Power-up Procedure**

- 1. Define which converters are to be enabled or disabled by connecting jumpers to JP3, JP11 and JP20 accordingly, or to wiring external drive signals to the ENx headers.
- 2. If PGOOD signal is required connect JP27 or wire the PGOOD pin to a pull-up supply
- 3. Connect loads to the output connectors.
- 4. Apply a DC voltage to header J3. Polarity is marked on the silk-screen.
- 5. Converters will start according to the setting on JP3, JP11 and JP20. Check the outputs

<span id="page-3-0"></span>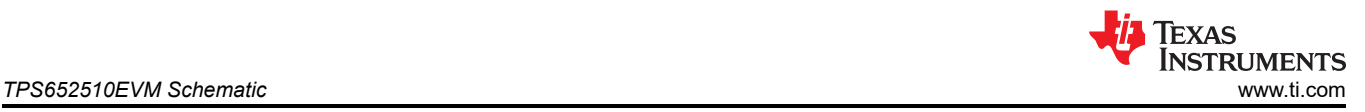

## **3 TPS652510EVM Schematic**

The resistor and capacitor values have been chosen according to the guidelines presented on the TPS652510 spec that will be available at

<http://focus.ti.com/docs/prod/folders/print/TPS652510.html>

Note that for the purpose of gains-phase measurements R14, R17 and R37 (zero ohm on the EVM) need to be replaced by suitable low value resistors as per the network analyzer setup required. Test points connections are provided on either end of the resistors to allow for easy measurement.

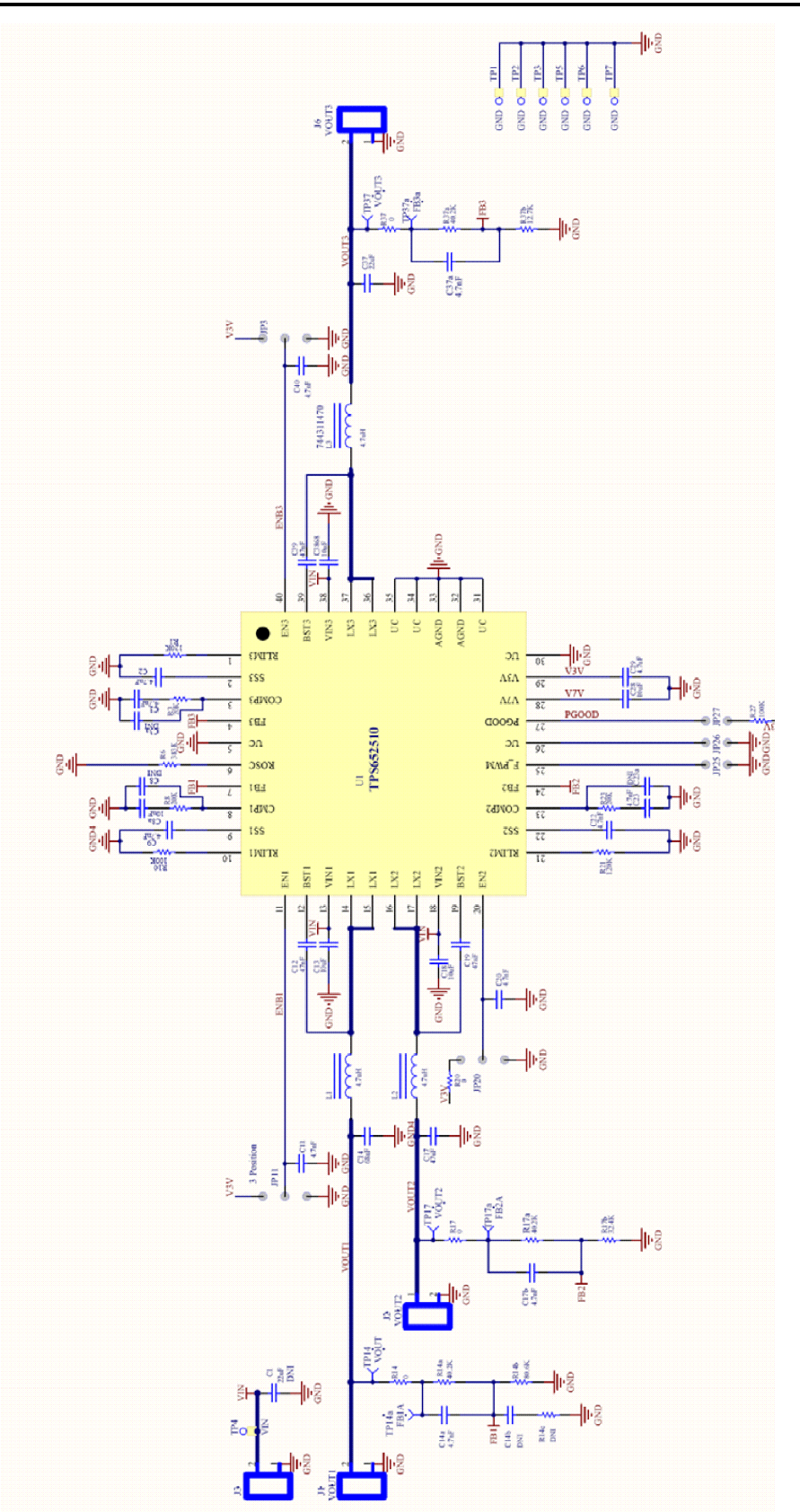

**Figure 3-1. TPS652510EVM Schematic**

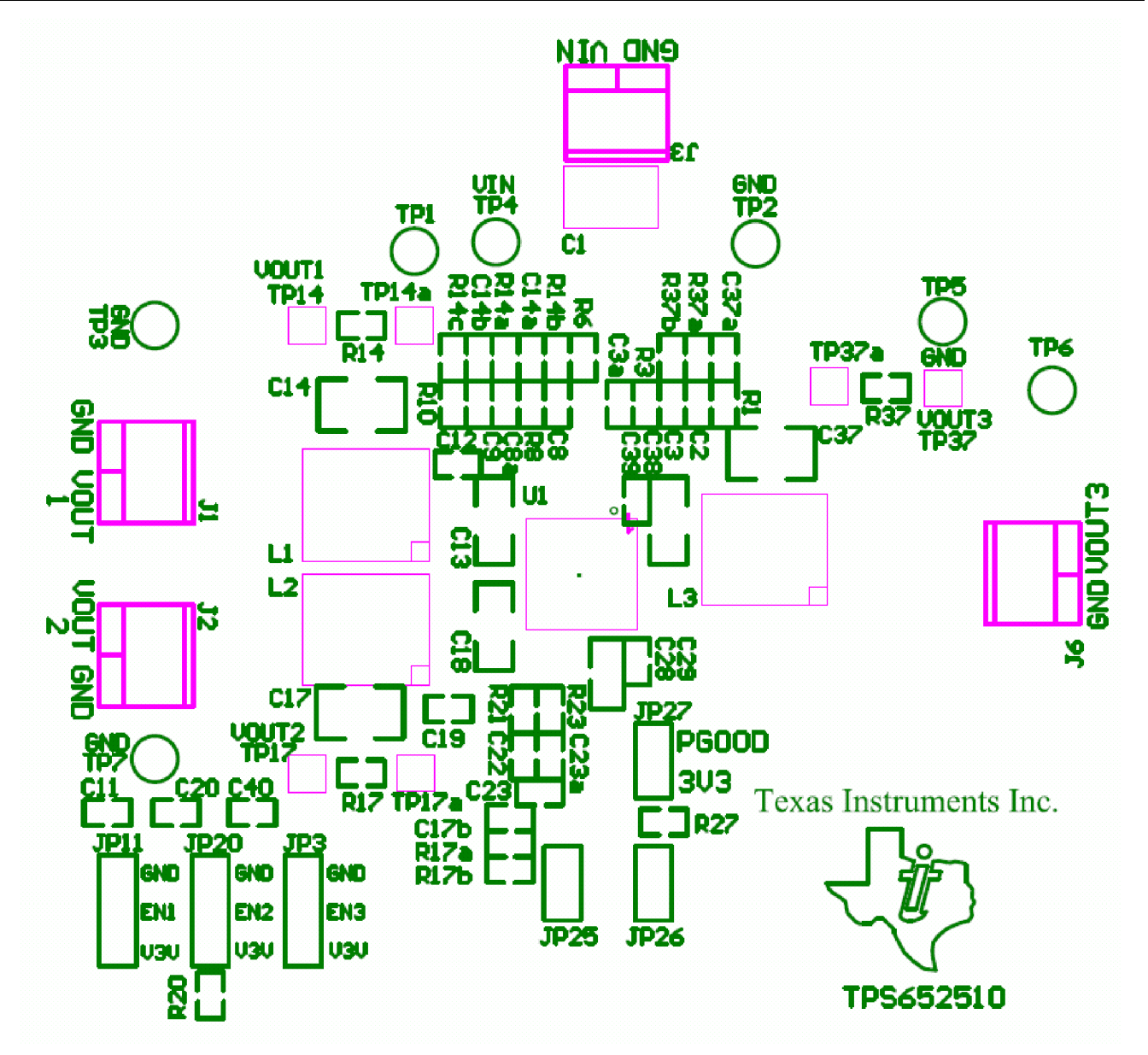

**Figure 3-2. Composite Layer**

<span id="page-6-0"></span>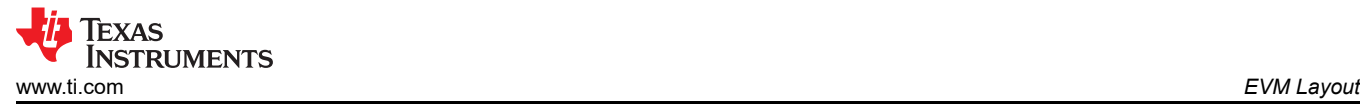

## **4 EVM Layout**

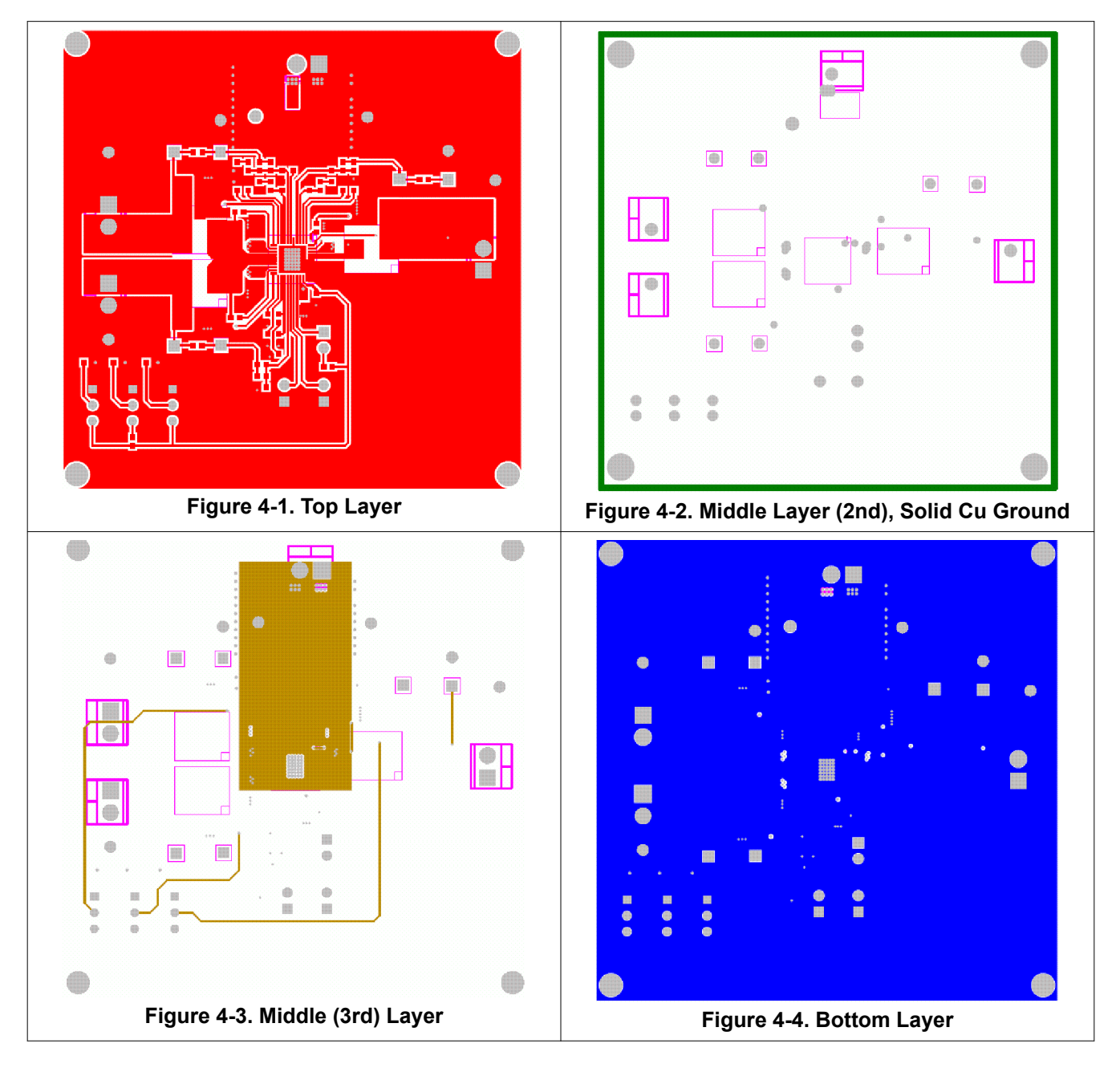

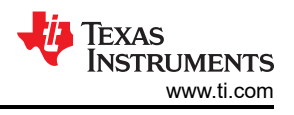

## <span id="page-7-0"></span>**5 Bench Test Setup Conditions**

Headers description and jumper placement.

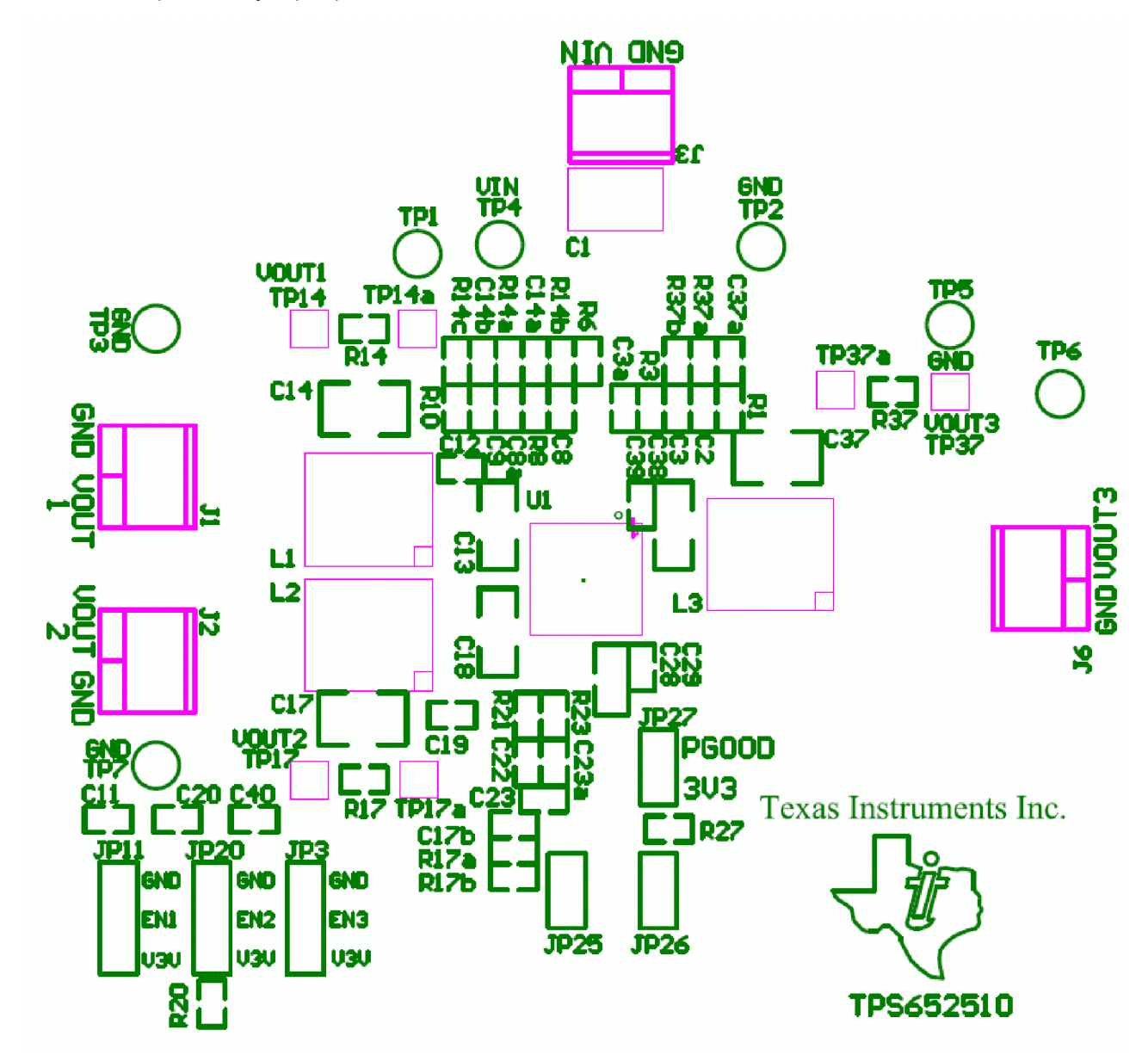

#### <span id="page-8-0"></span>**5.1 Headers Description**

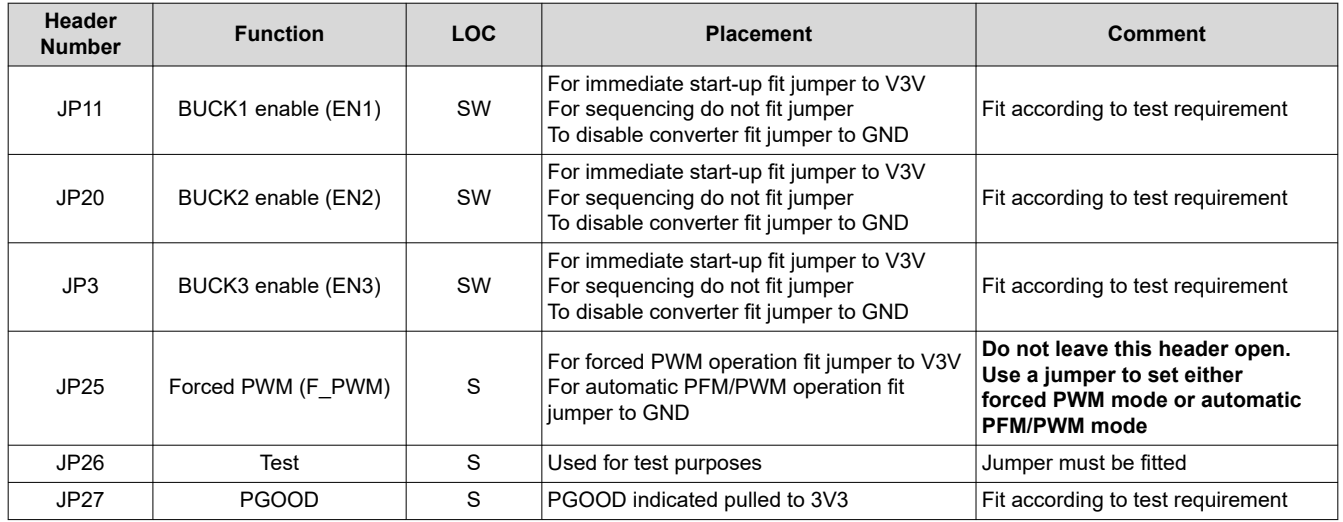

#### **5.2 Test Points and Placement**

Buck converter outputs are white and have a label for easy location. Close to any of these test points there are black ground test points to allow for DVM measurement or to use a metal exposed scope probe to reduce common mode noise measurements. All test points are described in the following table:

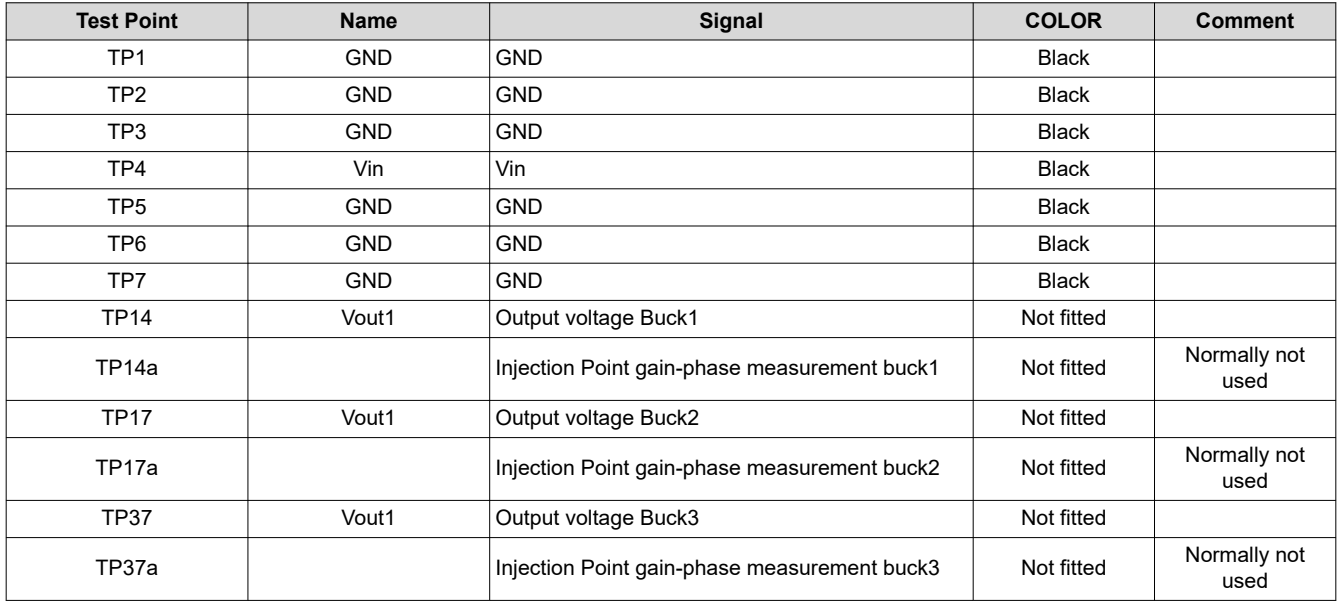

<span id="page-9-0"></span>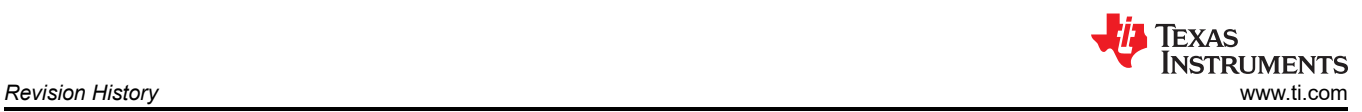

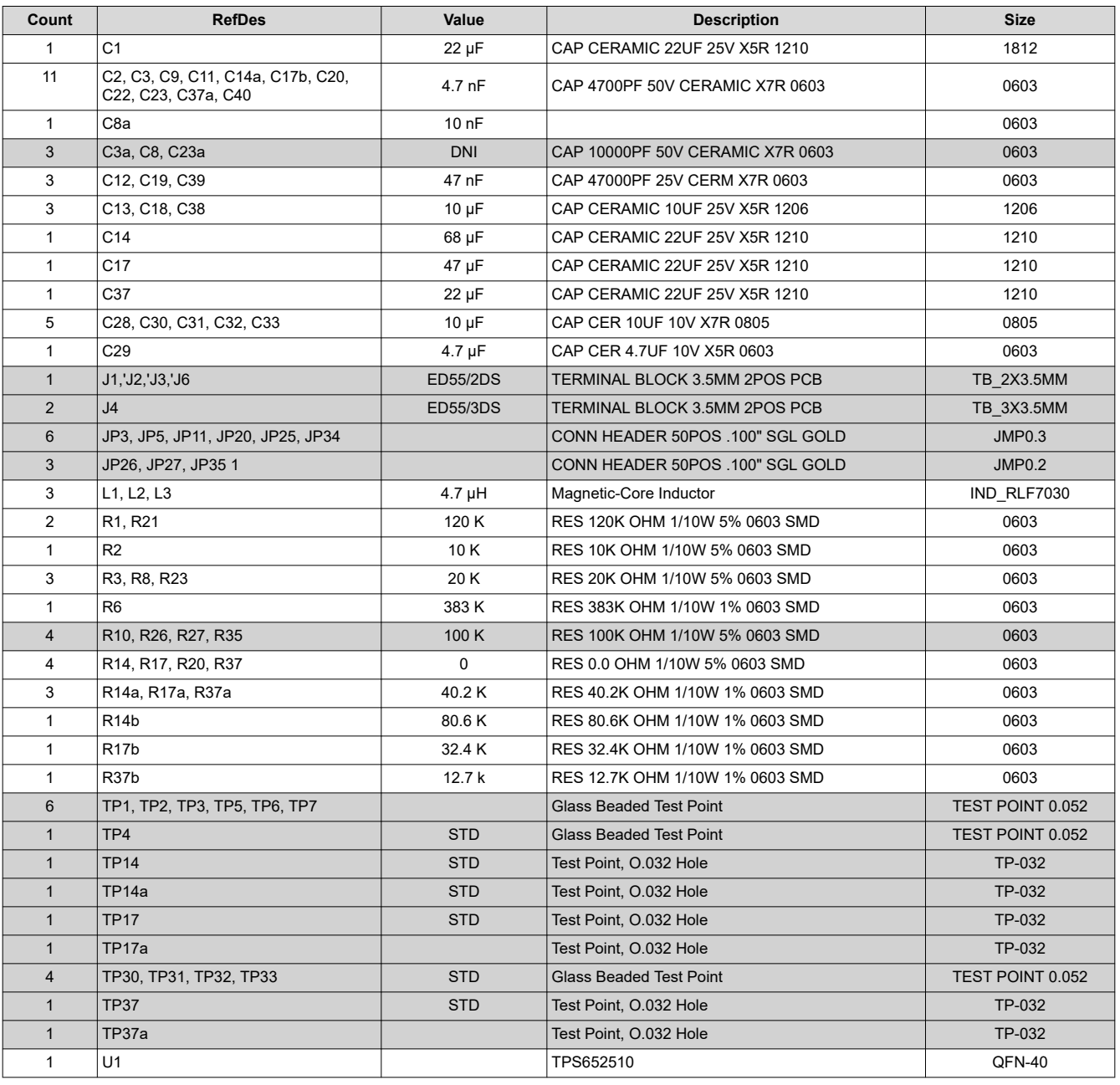

#### **Table 5-1. Bill of Materials**(1)

(1) Items with gray backgrounds are optional/not needed for a reference design.

#### **6 Revision History**

NOTE: Page numbers for previous revisions may differ from page numbers in the current version.

## **Changes from Revision \* (September 2011) to Revision A (May 2021) Page**

• Updated user's guide title................................................................................................................................... [2](#page-1-0) Updated the numbering format for tables, figures, and cross-references throughout the document. ..............[2](#page-1-0)

#### **IMPORTANT NOTICE AND DISCLAIMER**

TI PROVIDES TECHNICAL AND RELIABILITY DATA (INCLUDING DATA SHEETS), DESIGN RESOURCES (INCLUDING REFERENCE DESIGNS), APPLICATION OR OTHER DESIGN ADVICE, WEB TOOLS, SAFETY INFORMATION, AND OTHER RESOURCES "AS IS" AND WITH ALL FAULTS, AND DISCLAIMS ALL WARRANTIES, EXPRESS AND IMPLIED, INCLUDING WITHOUT LIMITATION ANY IMPLIED WARRANTIES OF MERCHANTABILITY, FITNESS FOR A PARTICULAR PURPOSE OR NON-INFRINGEMENT OF THIRD PARTY INTELLECTUAL PROPERTY RIGHTS.

These resources are intended for skilled developers designing with TI products. You are solely responsible for (1) selecting the appropriate TI products for your application, (2) designing, validating and testing your application, and (3) ensuring your application meets applicable standards, and any other safety, security, regulatory or other requirements.

These resources are subject to change without notice. TI grants you permission to use these resources only for development of an application that uses the TI products described in the resource. Other reproduction and display of these resources is prohibited. No license is granted to any other TI intellectual property right or to any third party intellectual property right. TI disclaims responsibility for, and you will fully indemnify TI and its representatives against, any claims, damages, costs, losses, and liabilities arising out of your use of these resources.

TI's products are provided subject to [TI's Terms of Sale](https://www.ti.com/legal/termsofsale.html) or other applicable terms available either on [ti.com](https://www.ti.com) or provided in conjunction with such TI products. TI's provision of these resources does not expand or otherwise alter TI's applicable warranties or warranty disclaimers for TI products.

TI objects to and rejects any additional or different terms you may have proposed.

Mailing Address: Texas Instruments, Post Office Box 655303, Dallas, Texas 75265 Copyright © 2022, Texas Instruments Incorporated